### **BAB V**

## **IMPLEMENTASI DAN PENGUJIAN SISTEM**

#### **5.1 HASIL IMPLEMENTASI**

Implementasi merupakan penerapan dari rancangan antarmuka yang dihasilkan oleh perangkat lunak yang telah dirancang oleh penulis. Hasil dari implementasi untuk aplikasi sistem informasi reservasi online pada Grand Hotel Jambi dapat dilihat pada penjelasan hasil implementasi antarmuka dibawah ini :

#### **5.1.1 Implementasi Antarmuka**

Pada bagian ini terdapat beberapa antarmuka yang telah penulis rancang sesuai dengan kebutuhan sistem yang ada.

#### **1. Halaman Utama** *Website*

Halaman utama web ini akan tampil ketika *url website* di telusuri oleh *browser*. Halaman ini menampilkan menu-menu yang dapat mengarahkan pengguna untuk mencari informasi yang disediakan oleh hotel melalui *website* ini. Berikut implementasi halaman utama *website*

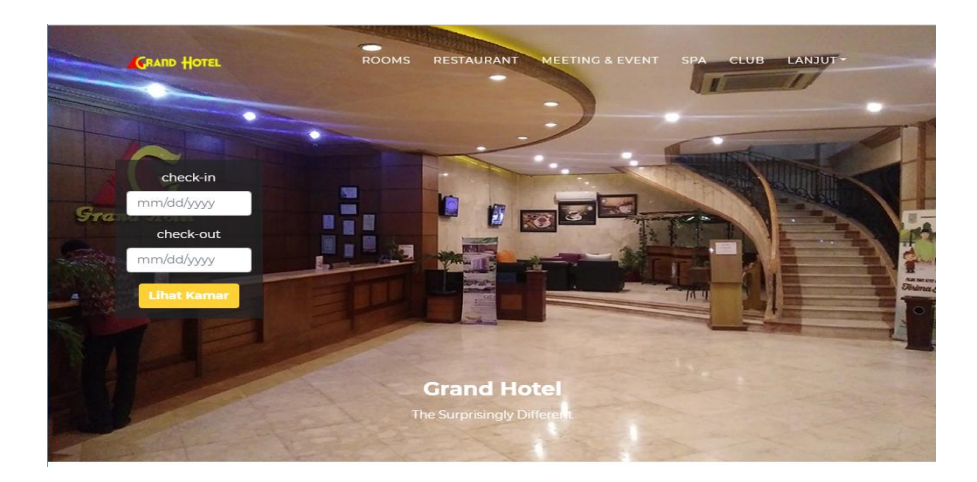

**Gambar 5.1 Halaman Utama** *Website*

## **2. Halaman Hasil Pencarian Kamar**

Halaman hasil pencarian kamar ini akan menampilkan jenis-jenis kamar serta jumlah yang tersedia dan dapat dipesan pada tanggal yang telah ditentukan oleh pengunjung. Tampilan halaman hasil pencarian kamar dapat dilihat pada gambar 5.2.

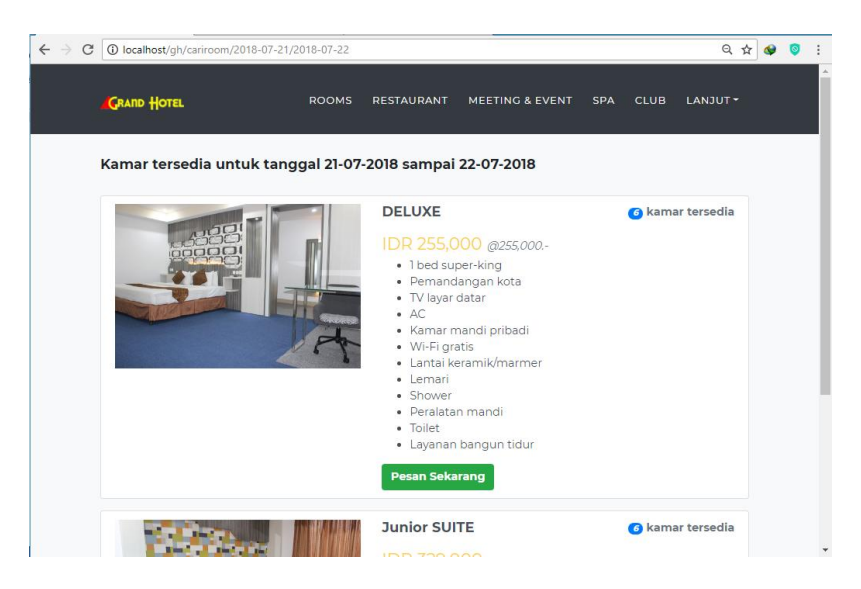

**Gambar 5.2 Halaman Hasil Pencarian Kamar**

#### **3. Halaman Detail Kamar**

Halaman ini menampilkan *detail* informasi kamar yang disediakan oleh Grand Hotel Jambi. Tampilan halaman detail kamar dapat dilihat pada gambar 5.3.

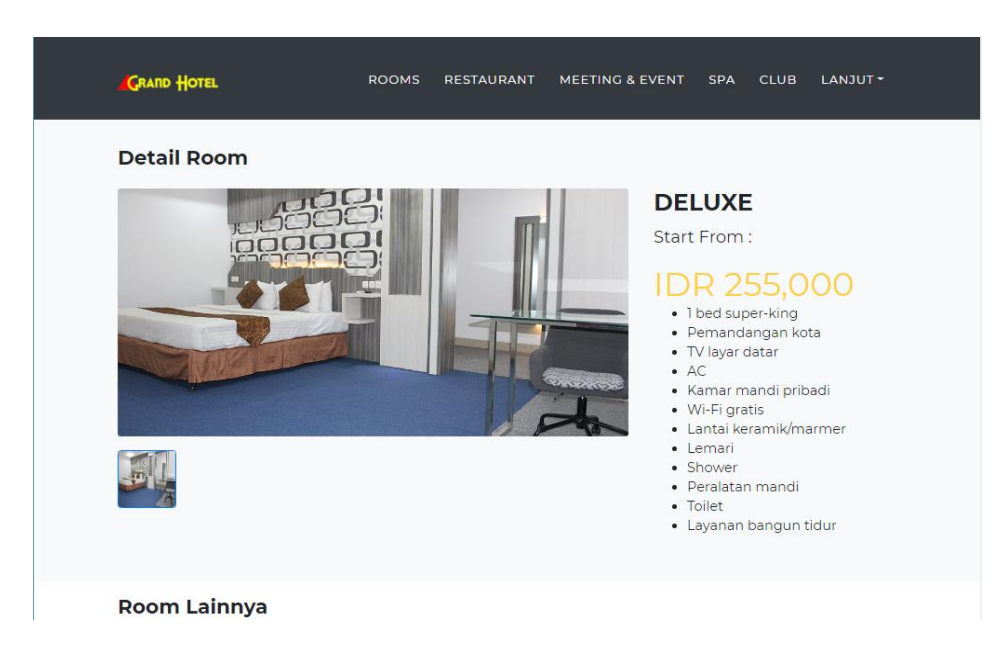

**Gambar 5.3 Halaman Detail Kamar**

## **4. Halaman Reservasi**

Halaman Reservasi ini menampilkan detail harga kamar dan total yang harus dibayar dalam pemesanan kamar dan juga form untuk mengisi biodata pengunjung yang akan memesan kamar tersebut. Berikut implementasi halaman reservasi dapat dilihat pada gambar 5.4.

| <b>GRAND HOTEL</b> | <b>ROOMS</b>                            | <b>RESTAURANT</b>                            | <b>MEETING &amp; EVENT</b> | <b>CLUB</b><br><b>SPA</b> | LANJUT - |
|--------------------|-----------------------------------------|----------------------------------------------|----------------------------|---------------------------|----------|
|                    | <b>2</b> Tambah Sarapan                 |                                              |                            |                           |          |
|                    | Tanggal Check in                        | 21-07-2018                                   |                            |                           |          |
|                    | Tanggal Check Out                       | 22-07-2018                                   |                            |                           |          |
|                    | Lama Menginap                           | 1 Hari                                       |                            |                           |          |
|                    | Jenis Kamar                             | <b>DELUXE</b>                                |                            |                           |          |
|                    | Harga                                   | Rp.255,000 / malam                           |                            |                           |          |
|                    | + Sarapan                               | Rp.50,000,-                                  |                            |                           |          |
|                    | <b>Total Bayar</b>                      | Rp.305,000                                   |                            |                           |          |
|                    | Your Name*                              | <b>RESERVASI</b><br>lengkapi data reservasi. |                            |                           |          |
|                    | Nomor KTP <sup>*</sup>                  |                                              |                            |                           |          |
|                    | Your Email *<br>Your Phone <sup>*</sup> |                                              |                            |                           |          |
|                    |                                         |                                              |                            |                           |          |

**Gambar 5.4 Halaman Reservasi**

## **5. Halaman Konfirmasi Pembayaran**

Pada halaman konfirmasi pembayaran terdapat *form* yang di inputkan oleh pengunjung yang telah melakukan *transfer* ke rekening bank Grand Hotel Jambi. Halaman konfirmasi pembayaran dapat dilihat pada gambar 5.5 .

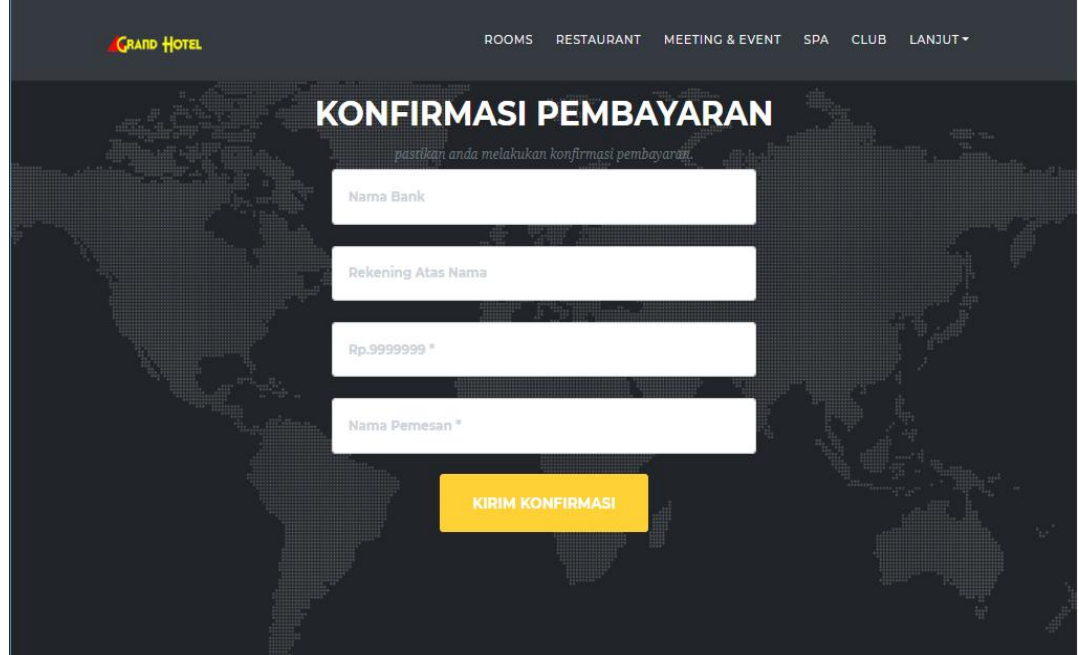

**Gambar 5.5 Halaman Konfirmasi Pembayaran**

## **6. Halaman Login**

Pada Halaman Login ini terdapat inputan *username* dan *password* yang digunakan untuk mengautentikasi *user* agar dapat masuk ke halaman pengolahan data. Tampilan halaman *login* dapat dilihat pada gambar 5.6.

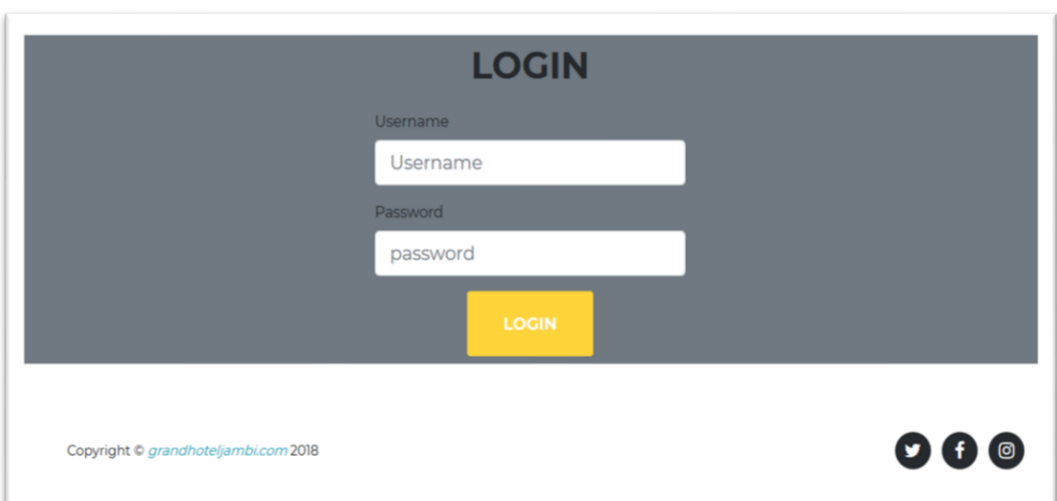

**Gambar 5.6 Halaman Login**

## **7. Halaman Menu Utama Admin / Resepsionis**

Pada halaman menu utama admin / resepsionis ini menampilkan menumenu pengolahan data yang dapat di lakukan oleh admin . Tampilan halaman utama admin / resepsionis ini dapat dilihat pada gambar 5.7.

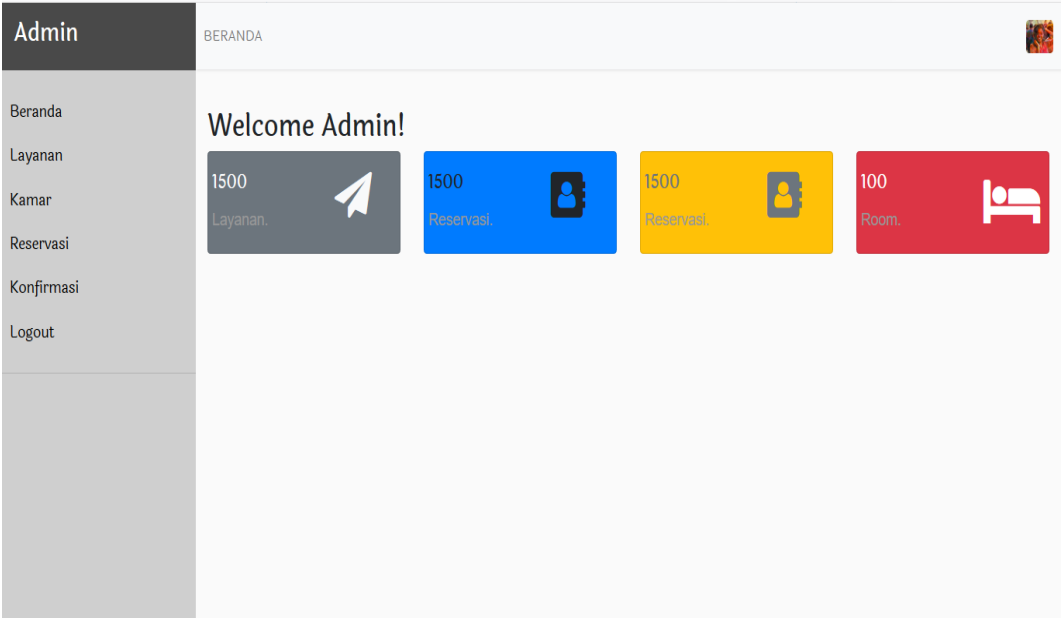

**Gambar 5.7 Halaman Utama Admin / Resepsionis**

## **8. Halaman Olah Data Layanan**

Pada halaman olah data layanan ini, admin dapat melihat, menambah, mengelola gambar dan menghapus data layanan sesuai dengan kebutuhan. Tampilan halaman olah data layanan dapat dilihat pada gambar 5.8.

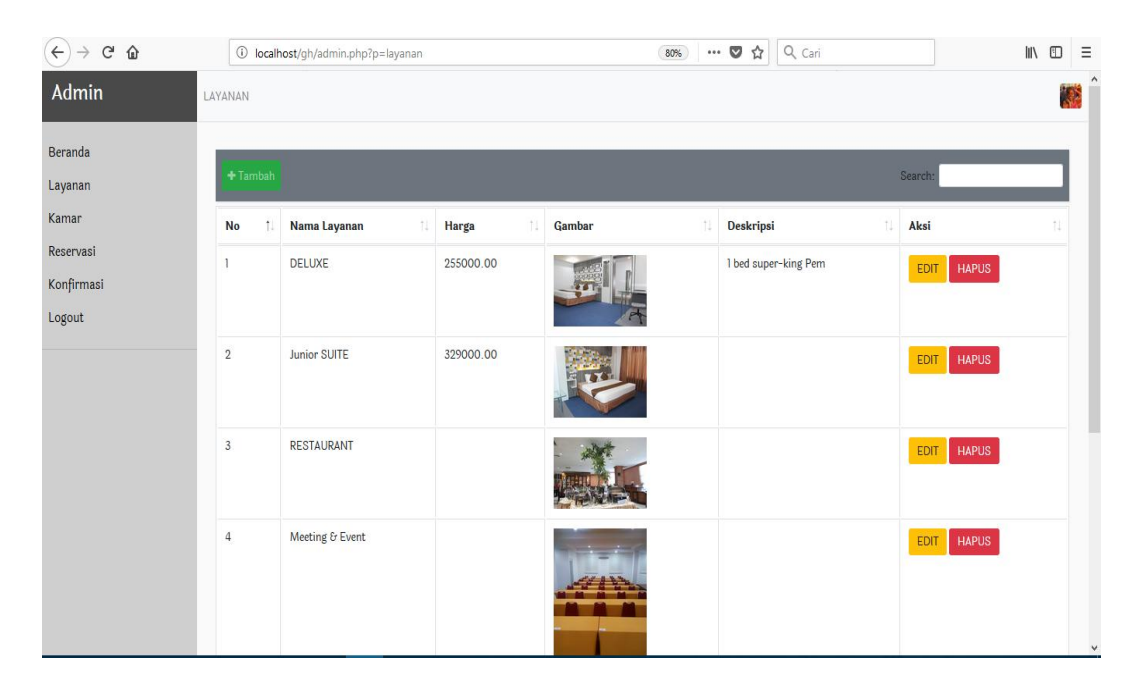

**Gambar 5.8 Halaman Olah Data Layanan**

## **9. Halaman Olah Data Kamar**

Pada halaman olah data kamar ini, admin dapat melihat, menambah, dan menghapus data kamar sesuai dengan kebutuhan. Tampilan halaman olah data kamar dapat dilihat pada gambar 5.9.

| $\left( \infty \right)$ and $\infty$ |                          | 1 localhost/gh/admin.php?p=kamar            |                                  | 80% | … ◎ ☆ $\vert$ Q Cari |                             | $\blacksquare \quad \blacksquare \quad \blacksquare$ |              |
|--------------------------------------|--------------------------|---------------------------------------------|----------------------------------|-----|----------------------|-----------------------------|------------------------------------------------------|--------------|
| Admin                                | KAMAR                    |                                             |                                  |     |                      |                             |                                                      | K.           |
| <b>Beranda</b><br>Layanan            | $+$ Tambah               |                                             |                                  |     |                      | Search:                     |                                                      |              |
| Kamar                                | <b>No</b>                | $\uparrow \downarrow$<br><b>Nomor Kamar</b> | $\uparrow$<br><b>Jenis Kamar</b> |     | 11                   | Aksi                        | 1J                                                   |              |
| Reservasi                            | 1                        | 1                                           | <b>DELUXE</b>                    |     |                      | EDIT<br>HAPUS               |                                                      |              |
| Konfirmasi<br>${\sf Logout}$         | $\bf 2$                  | $\overline{2}$                              | <b>DELUXE</b>                    |     |                      | EDIT<br>HAPUS               |                                                      |              |
|                                      | $\overline{\mathbf{3}}$  | $\overline{3}$                              | <b>DELUXE</b>                    |     |                      | <b>HAPUS</b><br>EDIT        |                                                      |              |
|                                      | $\overline{4}$           | $\overline{4}$                              | <b>DELUXE</b>                    |     |                      | EDIT<br><b>HAPUS</b>        |                                                      |              |
|                                      | $\overline{\mathbf{5}}$  | $\overline{5}$                              | <b>DELUXE</b>                    |     |                      | HAPUS<br>EDIT               |                                                      |              |
|                                      | $\boldsymbol{6}$         | $\epsilon$                                  | <b>Junior SUITE</b>              |     |                      | <b>EDIT</b><br><b>HAPUS</b> |                                                      |              |
|                                      | $\overline{\mathcal{L}}$ | $\overline{\mathcal{U}}$                    | <b>Junior SUITE</b>              |     |                      | EDIT<br><b>HAPUS</b>        |                                                      |              |
|                                      | 8                        | 8                                           | <b>Junior SUITE</b>              |     |                      | <b>EDIT</b><br>HAPUS        |                                                      |              |
|                                      | $\overline{9}$           | 9                                           | <b>Junior SUITE</b>              |     |                      | EDIT<br><b>HAPUS</b>        |                                                      | $\checkmark$ |

**Gambar 5.9 Halaman Olah Data Kamar**

## **10. Halaman Olah Data Gambar**

Pada halaman olah data gambar ini, admin dapat melihat, menambah, dan menghapus data gambar sesuai dengan kebutuhan. Tampilan halaman olah data layanan dapat dilihat pada gambar 5.10.

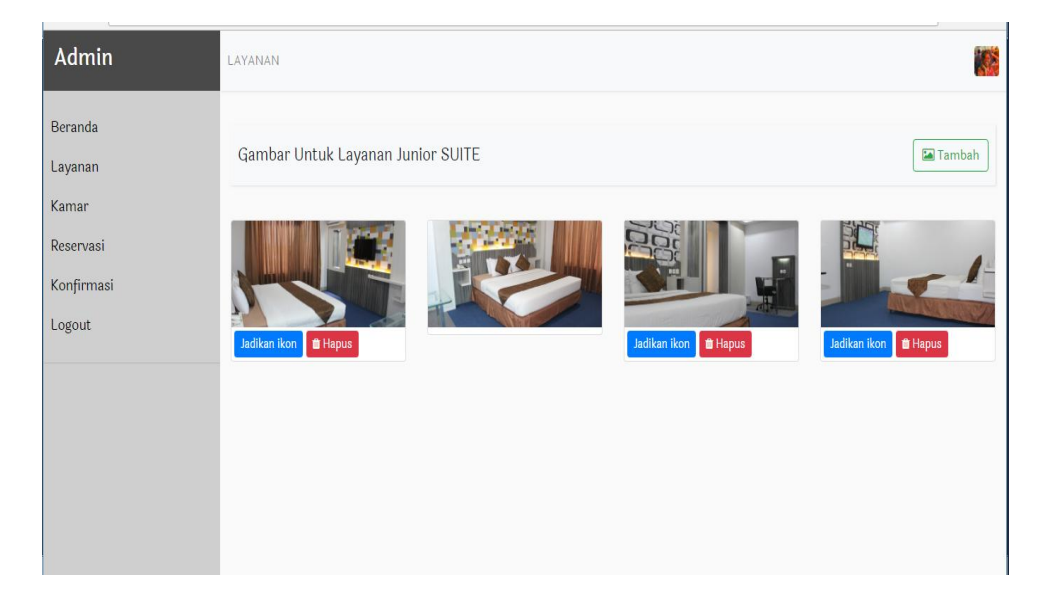

**Gambar 5.10 Halaman Olah Data Gambar**

#### **11. Halaman Olah Data Reservasi**

Halaman olah data Reservasi ini menampilkan data-data reservasi yang telah dilakukan pengunjung. Halaman olah data konfirmasi ini dapat dilihat pada gambar 5.12 .

| Admin                | <b>RESERVASI</b> |                             |                       |                 |                           |                       |                      |                                       |             | <b>IS</b>            |
|----------------------|------------------|-----------------------------|-----------------------|-----------------|---------------------------|-----------------------|----------------------|---------------------------------------|-------------|----------------------|
| Beranda<br>Layanan   | Search:          |                             |                       |                 |                           |                       |                      |                                       |             |                      |
| Kamar                | No 1             | Kode Reservasi              | <b>Tanggal Cek IN</b> | Tanggal Cek OUT | $\uparrow$<br><b>Nama</b> | Email<br>$\uparrow$   | <b>Telepon</b><br>1J | $\uparrow \downarrow$<br><b>Total</b> | Aksi        | îl                   |
| Reservasi            |                  | 27                          | $01 - 09 - 2018$      | 04-09-2018      | khoirul                   | khoirul@irul.com      | 0889234542523        | Rp.570,000                            | EDIT        | <b>HAPUS</b>         |
| Konfirmasi<br>Logout | $\overline{2}$   | 28                          | $01 - 09 - 2018$      | 04-09-2018      | dasdas                    | asu@kabeh.com         | 0893489599           | Rp.650,000                            | EDIT        | <b>HAPUS</b>         |
|                      | $\overline{3}$   | 31                          | 20-07-2018            | 21-07-2018      | Ela Andrika               | ela.andrika@gmail.com | 081312868112         | Rp.379,000                            | <b>EDIT</b> | <b>HAPUS</b>         |
|                      |                  | Showing 1 to 3 of 3 entries |                       |                 |                           |                       |                      |                                       | Previous    | Next<br>$\mathbf{1}$ |

**Gambar 5.11 Halaman Olah Data Reservasi**

#### **12. Halaman Olah Data Konfirmasi**

Halaman olah data konfirmasi ini menampilkan data-data konfirmasi pembayaran yang telah dilakukan pengunjung yang telah melakukan reservasi sebelumnya. Halaman olah data konfirmasi ini dapat dilihat pada gambar 5.12 .

|                | Search:                                               |          |                      |
|----------------|-------------------------------------------------------|----------|----------------------|
|                |                                                       |          |                      |
| Nama Pemesan 1 | <b>Tanggal Konfirmasi</b><br>$^{\uparrow \downarrow}$ | Aksi     | 1I                   |
| maskun         | 20-07-2018 10:14:20                                   | EDIT     | <b>HAPUS</b>         |
| Eka Hersada    | 20-07-2018 10:15:00                                   | EDIT     | <b>HAPUS</b>         |
|                |                                                       |          |                      |
|                |                                                       | Previous | Next<br>$\mathbf{1}$ |
|                |                                                       |          |                      |

**Gambar 5.12 Tampilan Halaman Olah Data Konfirmasi**

## **5.2 PENGUJIAN PERANGKAT LUNAK**

Pengujian perangkat lunak adalah tahapan pengujian terhadap hasil rancangan yang telah diimplementasikan. Pengujian ditunjukkan dalam bentuk tabel dengan mencantumkan kemungkinan tindakan yang dilakukan oleh sistem dan admin (pengguna).

## **1. Pengujian Modul** *Login*

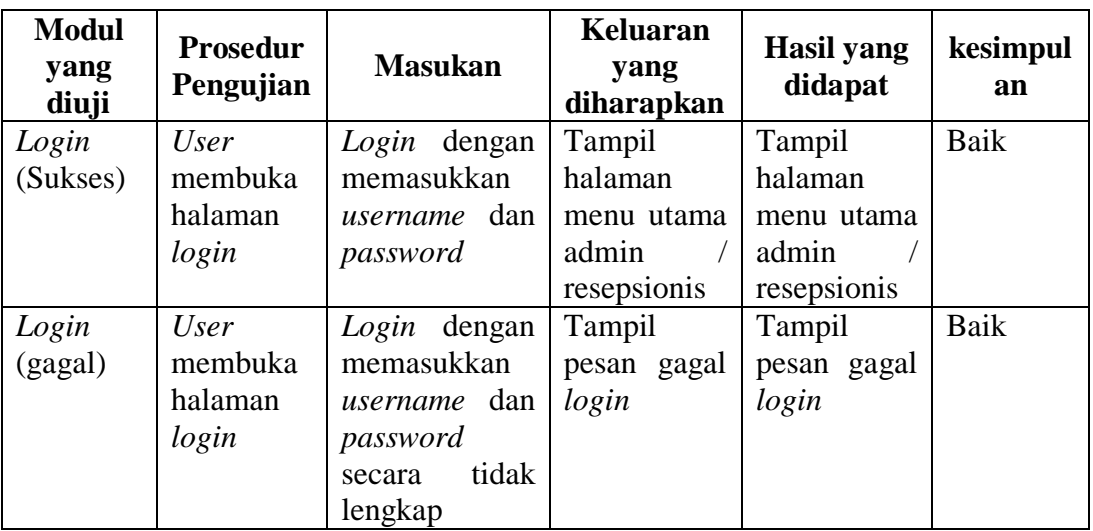

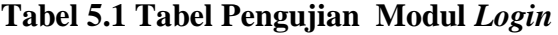

Berdasarkan pengujian modul login pada tabel 5.1 dapat disimpulkan bahwa fungsi-fungsi pada modul Login sudah berjalan dengan baik.

## **2. Pengujian Modul Pencarian Persediaan Kamar**

| <b>Modul</b><br>Yang<br>diuji | <b>Prosedur</b><br>Pengujian | <b>Masukan</b> | <b>Keluaran</b><br>yang<br>diharapkan | <b>Hasil</b><br>yang<br>didapat | Kesimpulan |
|-------------------------------|------------------------------|----------------|---------------------------------------|---------------------------------|------------|
| Cari                          | User ke                      | <i>User</i>    | Tampil                                | Tampil                          | Baik       |
| persediaan                    | halaman                      | menginputkan   | daftar                                | pesan                           |            |
| kamar                         | utama                        | tanggal        | kamar dan                             | berhasil                        |            |
| (Sukses)                      | website                      | check-in lebih | jumlah                                | disimpan                        |            |
|                               |                              | kecil dan      | kamar yang                            |                                 |            |
|                               |                              | check-out      | tersedia                              |                                 |            |
| Cari                          | $User$ ke                    | User           | Tampil                                | Tampil                          | Baik       |
| persediaan                    | halaman                      | menginputkan   | pesan error                           | pesan                           |            |
| kamar                         | utama                        | tanggal        | tanggal                               | error                           |            |
| (Gagal)                       | website                      | $check-in$     | pencarian                             | tanggal                         |            |
|                               |                              | yang lebih     | tidak sesuai                          | pencarian                       |            |
|                               |                              | besar dari     |                                       | tidak                           |            |
|                               |                              | tanggal        |                                       | sesuai                          |            |
|                               |                              | check-out      |                                       |                                 |            |

**Tabel 5.2 Tabel Pengujian Modul Nama Proyek**

Berdasarkan pengujian modul pencarian persediaan kamar pada tabel 5.2 dapat disimpulkan bahwa fungsi-fungsi pada modul pencarian persediaan kamar sudah berjalan dengan baik.

## **3. Pengujian Modul Proses Reservasi**

| <b>Modul</b><br>Yang<br>diuji | <b>Prosedur</b><br>Pengujian | <b>Masukan</b>  | Keluaran<br>yang<br>diharapkan | <b>Hasil</b><br>yang<br>didapat | <b>Kesimp</b><br>ulan |
|-------------------------------|------------------------------|-----------------|--------------------------------|---------------------------------|-----------------------|
| Proses                        | <i>User</i>                  | Input data      | Tampil                         | Tampil                          | Baik                  |
| Reservasi                     | memilih                      | reservasi dan   | pesan                          | pesan                           |                       |
| (Sukses)                      | kamar                        | klik tombol     | Reservasi                      | berhasil                        |                       |
|                               | yang akan                    | kirim reservasi | berhasil                       | disimpan                        |                       |
|                               | di reservasi                 |                 | dikirim                        |                                 |                       |

**Tabel 5.3 Tabel Pengujian Modul Proses Reservasi**

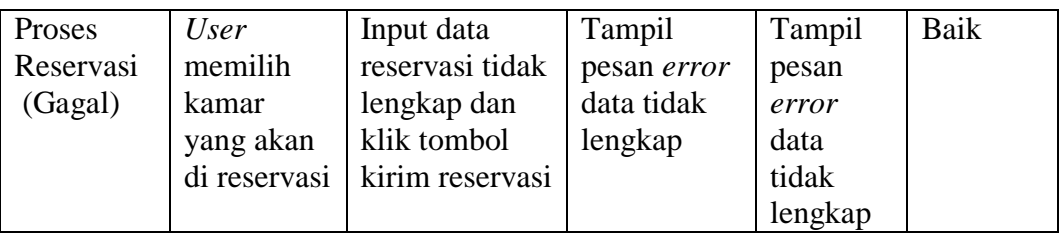

Berdasarkan pengujian modul proses reservasi pada tabel 5.3 dapat disimpulkan bahwa fungsi-fungsi pada modul proses reservasi sudah berjalan dengan baik.

## **4. Pengujian Modul Kirim Konfirmasi**

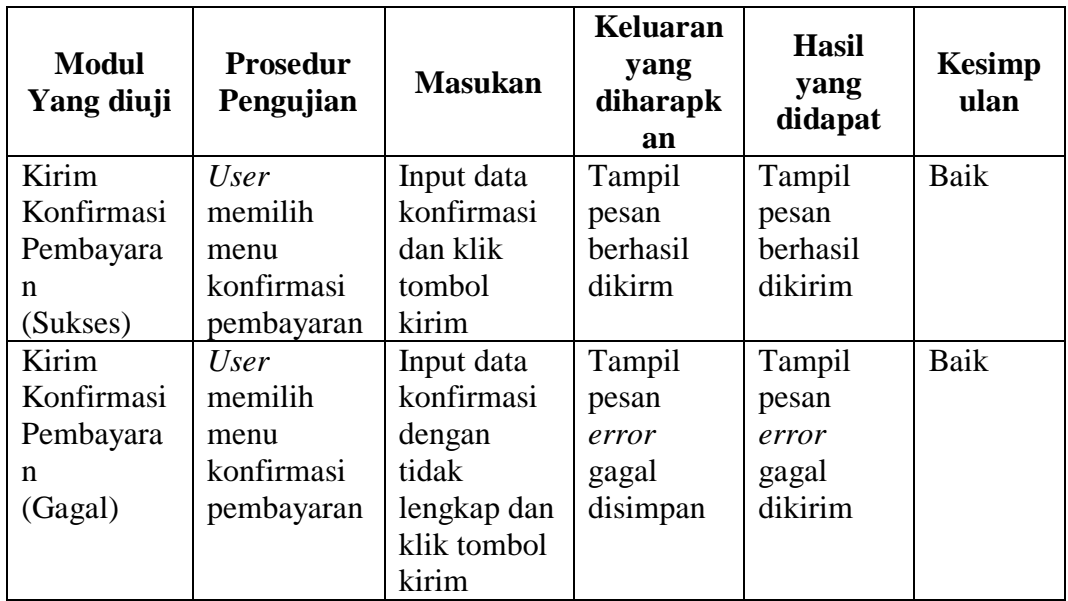

#### **Tabel 5.4 Tabel Pengujian Modul Kirim Konfirmasi**

Berdasarkan pengujian modul konfirmasi pembayaran pada tabel 5.4 dapat disimpulkan bahwa fungsi-fungsi pada modul konfirmasi pembayaran sudah berjalan dengan baik.

# **5. Pengujian Modul Data Layanan**

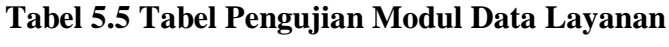

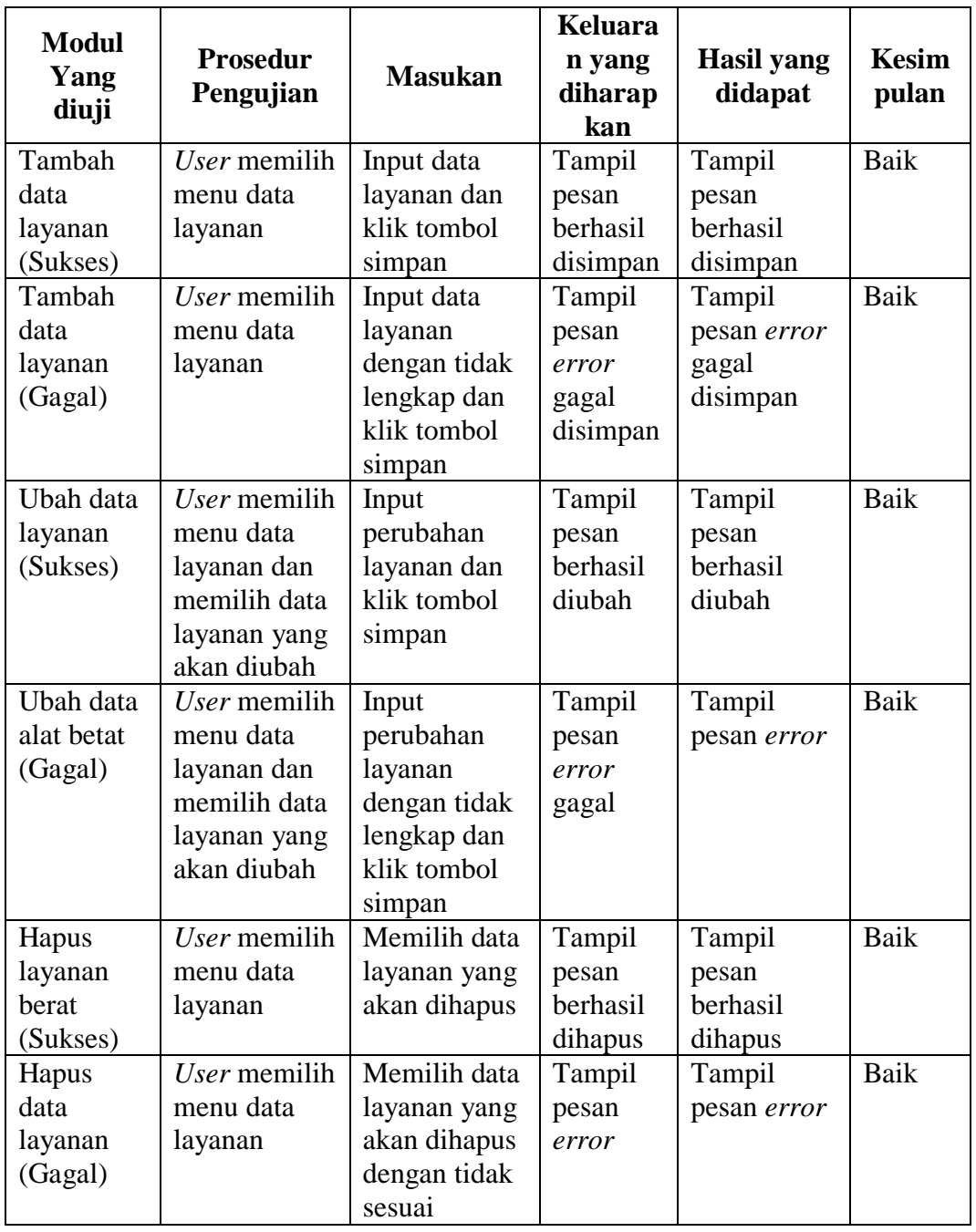

Berdasarkan pengujian modul data layanan pada tabel 5.5 dapat disimpulkan bahwa fungsi-fungsi pada modul data layanan sudah berjalan dengan baik.

## **6. Pengujian Modul Data Kamar**

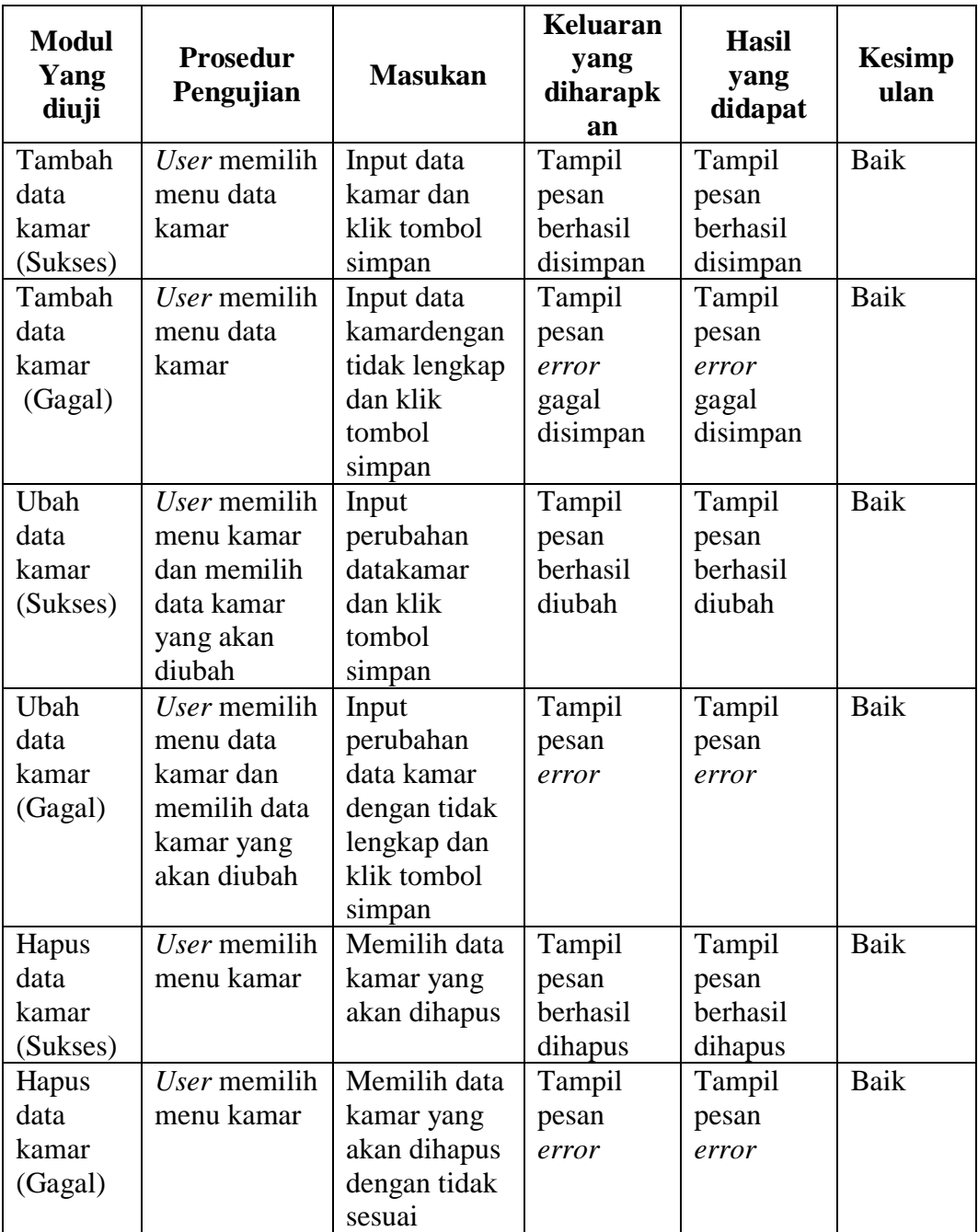

## **Tabel 5.6 Tabel Pengujian Modul Data Kamar**

Berdasarkan pengujian modul data kamar pada tabel 5.6 dapat disimpulkan

bahwa fungsi-fungsi pada modul data kamar sudah berjalan dengan baik.

## **7. Pengujian Modul Data Reservasi**

|                                        |                                                                                          |                                                                     | <b>Keluar</b>                               |                                         |                       |
|----------------------------------------|------------------------------------------------------------------------------------------|---------------------------------------------------------------------|---------------------------------------------|-----------------------------------------|-----------------------|
| <b>Modul</b><br>Yang<br>diuji          | <b>Prosedur</b><br>Pengujian                                                             | <b>Masukan</b>                                                      | an<br>yang<br>dihara<br>pkan                | <b>Hasil</b><br>yang<br>didapat         | <b>Kesim</b><br>pulan |
| Proses<br>check-in<br>(Sukses)         | User memilih<br>menu reservasi<br>dan memilih<br>reservasi yang<br>akan di check-in      | Klik tombol<br>proses check-<br>in                                  | Tampil<br>pesan<br>berhasil<br>diprose<br>S | Tampil<br>pesan<br>berhasil<br>diproses | Baik                  |
| Proses<br>check-in<br>(Gagal)          | User memilih<br>menu reservasi<br>dan memilih<br>reservasi yang<br>akan di check-in      | Klik tombol<br>proses check-<br>in                                  | Tampil<br>pesan<br>error                    | Tampil<br>pesan<br>error                | <b>Baik</b>           |
| Proses<br>check-out<br>(Sukses)        | User memilih<br>menu reservasi<br>dan memilih<br>reservasi yang<br>akan di check-<br>out | Klik tombol<br>proses check-<br>out                                 | Tampil<br>pesan<br>berhasil<br>diprose<br>S | Tampil<br>pesan<br>berhasil<br>diproses | Baik                  |
| Proses<br>check-out<br>(Gagal)         | User memilih<br>menu reservasi<br>dan memilih<br>reservasi yang<br>akan di check-in      | Klik tombol<br>proses check-<br>in                                  | Tampil<br>pesan<br>error                    | Tampil<br>pesan<br>error                | <b>Baik</b>           |
| Hapus<br>data<br>reservasi<br>(Sukses) | User memilih<br>menu reservasi                                                           | Memilih<br>reservasi yang<br>akan dihapus                           | Tampil<br>pesan<br>berhasil<br>dihapus      | Tampil<br>pesan<br>berhasil<br>dihapus  | <b>Baik</b>           |
| Hapus<br>data<br>reservasi<br>(Gagal)  | User memilih<br>kas masuk<br>proyek                                                      | Memilih<br>reservasi yang<br>akan dihapus<br>dengan tidak<br>sesuai | Tampil<br>pesan<br>error                    | Tampil<br>pesan<br>error                | baik                  |

**Tabel 5.7 Tabel Pengujian Modul Data Reservasi**

Berdasarkan modul data reservasi pada tabel 5.7 dapat disimpulkan bahwa

fungsi-fungsi pada modul data reservasi sudah berjalan dengan baik.

# **8. Pengujian Modul Data Konfirmasi**

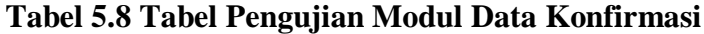

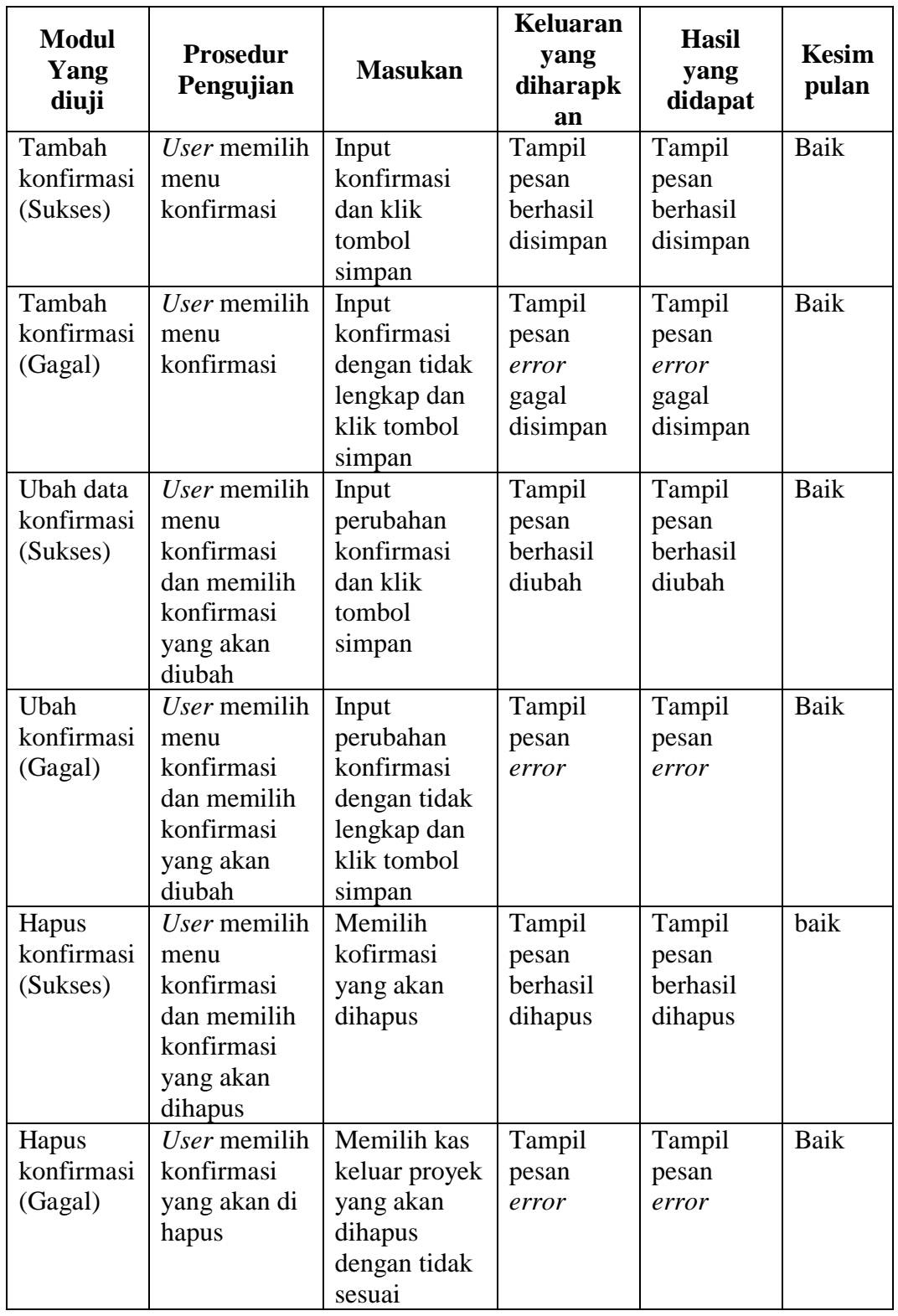

Berdasarkan pengujian modul data konfirmasi pembayaran pada tabel 5.8 dapat disimpulkan bahwa fungsi-fungsi pada modul konfirmasi sudah berjalan dengan baik.

#### **5.3 ANALISIS HASIL YANG DI CAPAI SISTEM**

Berdasarkan *testing* dan implementasi yang telah dilakukan terhadap aplikasi, maka analisis hasil yang dapat dicapai adalah sebagai berikut:

- 1. Untuk dapat mengakses dan mengolah data pada sistem reservasi *online*  ini admin / resepsionis harus melakukan autentikasi dengan memasukkan *username* dan *password* demi keamanan data dalam sistem.
- 2. Sistem informasi reservasi *online* yang baru ini dapat memberikan informasi yang relatif lebih cepat dan akurat dibandingkan dengan sistem yang selama ini dipakai dalam melakukan reservasi hotel.
- 3. Sistem yang baru dapat memberikan kemudahan pekerjaan bagian resepsionis untuk memproses *cek-in* dan *cek-out* reservasi pengunjung, sehingga pekerjaan dapat diselesaikan lebih cepat dari biasanya.